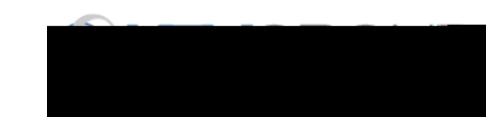

Por motivos de seguridad y eficiencia, el distrito escolar de Conroe quisiera reducir la cantidad de dinero en efectivo y cheques que ingresan a nuestro campus. Por favor únase a los miles de padres que ya se han registrado y estan disfrutando de la comodidad de pagar POR INTERNET. Le tomará menos de 5 minutos registrarse. Le pedimos siga paso a paso las siguientes instrucciones, y asi usted podra comenzar a recibir correos electrónicos con notificaciones concernientes a futuros eventos que involucran a su/s niño/s

NOTA: Si necesita ayuda, seleccione la opción de SOPORTE en la esquina inferior derecha de la pantalla. Puede cambiar el idioma a español.

## Paso 1: Regístrese

- a) Si aún no se ha registrado, por favor vaya a la página de School Cash Online <https://conroeisd.schoolcashonline.com/> y seleccione
- b) Complete cada uno de los tres Pasos para Registrarse \*Por Razones de Seguridad su contraseña requiere  $\beta$  caracteres, una letra mayúscula, una letra minúscula y un número.

## Paso 2: Confirmación de Correo Electrónico

Usted recibirá una confirmación de su registro a su correo electrónico. Haga clic en el enlace que se encuentra en el mensaje del correo electrónico para confirmar su dirección electrónica y su cuenta de (Efectivo Escolar) School Cash. El enlace de confirmación abrirá la página web de School Cash Online pidiéndole que inicie la sesión en su cuenta. Use su dirección de correo electrónico y la contraseña que creo para su cuenta.

## Paso 3: Agregar a un Estudiante

Este paso conectara a su(s) niño(s) a su cuenta

- a) Seleccione la escuela de su hijo del cuadro desplegable en el Paso 2
- b) Ingrese el Numero de Estudiante de su(s) niño(s) (identificación), apellido legal y fecha de Nacimiento en el paso 3.
- c) Seleccione Confirmar (Confirm).
- d) En la siguiente página confirme que usted es familiar del estudiante, seleccione la opción de Acuerdo (Agree)s() 20.85 B1 0 0 1\*